## Pillole di LATEX

Lezione I: Introduzione

Angela Corvino Gloria Cicconofri

Comitato locale di Pisa 15 Novembre 2019

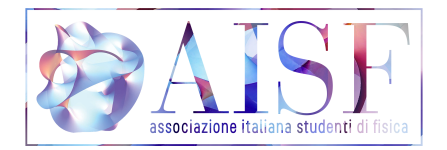

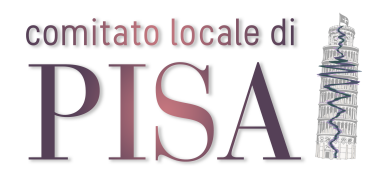

メロト メタト メミト メミト

 $2Q$ 

目

- Gloria Cicconofri: gloria.cicconofri@ai-sf.it
- Angela Corvino: angelacorvino15@gmail.com
- Simone Ausilio: s.ausilio@studenti.unipi.it

重

**K ロ ▶ K 俚 ▶ K** 

E.

(B)  $QQQ$ 

## Programma del corso

#### **4** Introduzione

- Installazione
- Che cos'è LATEX
- Pacchetti, codifiche e linguaggi
- Classi e paragrafi

## **4** Ambienti \table e \figure

- Ambiente Table e Tabular
- Ambiente Figure
- Uso di \caption e \label

### **3** Matematica

- **•** Formule
- Operatori
- Equazioni numerate, allineate
- **•** Matrici

## **4 La classe Beamer**

三 一

 $\equiv$ 

**K ロ ▶ K 何 ▶ K** 

 $QQ$ 

Durante questo corso non utilizzeremo un programma di editing offline, ma una piattaforma online che non richiede installazione e download di pacchetti. Il sito che utilizzeremo si chiama Overleaf, ed è già fornito dei pacchetti principali:

https://www.overleaf.com/

Il sito richiede una registrazione, ma la versione base è totalmente gratuita e ha tutte le principali funzionalità.

 $QQ$ 

イロト イ押 トイヨト イヨ

Per chi voglia cimentarsi nell'istallazione del programma di editing sul proprio PC, uno dei più famosi e semplici da utilizzare è TeXWorks:

http://www.tug.org/texworks/#Getting\_TeXworks

Un altro programma molto usato è TeXstudio:

https://www.texstudio.org/

 $QQ$ 

 $\triangle T$ FX NON è un editor di testo come Word. Infatti quello che si scrive su  $\triangle T$ FXnon è quello che sarà contenuto nel documento. Quando si usa LATEXsi scrive una serie di comandi in un file, chiamato file Source, i quali spiegano al compilatore come inserire testo, immagini e tabelle all'interno del documento. Esso provvederà poi a ottimizzare la formattazione sulla base degli elementi dati.

 $=$   $\Omega$ 

イロト イ押ト イヨト イヨト

\documentclass{article}

...preludio..

\begin{document}

..corpo del testo..

\end{document}

**K ロト X 押 ト X ミト X**  $\equiv$  $\mathbf{b}$ DE 11  $QQQ$ November 14, 2019 6 / 24

## I File Prodotti

La compilazione produce file aventi lo stesso nome ma con estensione diversa:

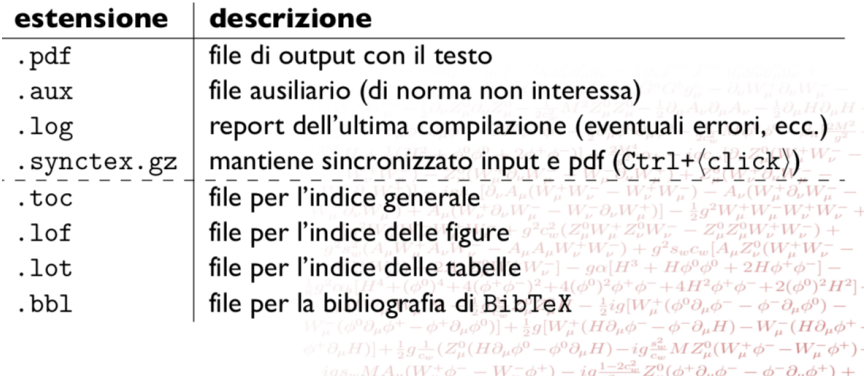

Utilizzando Overleaf si avrà solo un prodotto finale in formato PDF, che può essere scaricato.

GB 11  $QQQ$ 

**K ロト X 押 ト X ミト X** 

#### Stile

```
\textit{corsivo}
\textbf{grassetto}
\textsc{maiuscoletto}
```

```
Il risultato è il seguente:
Esempio
Esempio
ESEMPIO
```
#### Attenzione!

I comandi si possono combinare, ma la combinazione richiesta potrebbe non essere presente nel font in uso.

イロト イ母ト イヨト

 $QQ$ 

L'effettivo corpo del font in un documento dipende da tre fattori:

- la classe di documento scelta;
- l'opzione di corpo (eventualmente) assegnata alla classe;
- le (eventuali) dichiarazioni per modificare il corpo del font date all'interno del testo.

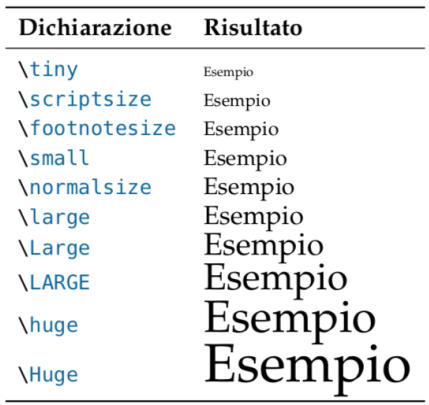

 $\equiv$   $\Omega$ 

**K ロト X 押 ト X ミト X** 

## **Colori**

Per utilizzare colori diversi all'interno del proprio documento:

- Si importa il pacchetto xcolor;
- $\bullet$  Si utilizza il comando \color (ad esempio \color{blue});

```
\documentclass{article}
\usepackage{xcolor}
```

```
...preludio..
```

```
\begin{document}
\color{blue}
```
...corpo del testo..

```
\end{document}
```
 $Q \cap$ 

Inoltre si può:

- cambiare colore ad una sola parola o riga di testo;
- cambiare il colore di background ad una parola o intera riga di testo;

\documentclass{article} \usepackage{xcolor} ...preludio.. \begin{document} ..riga di testo.. \textcolor{red}{parola} ..riga di testo.. \colorbox{yellow}{frase} \end{document}

Utilizzando \textcolor: Esempio Utilizzando \colorbox: **Esempio** 

**4 ロ ▶ 4 何 ▶** 

 $QQQ$ 

TE 10

Il numero di colori presenti di default è limitato, ma se ne possono creare di nuovi con il seguente comando:

\usepackage[rgb,dvipsnames]{xcolor} serve per dare il codice del colore voluto \definecolor{nome}{codifica}{codici}

Ad esempio possiamo definire il colore verde oliva:

\definecolor{OliveGreen}{cmyk}{0.64,0,0.95,0.40}

Otteniamo allora:

Esempio

イロト イ母ト イヨト

 $\equiv$   $\Omega$ 

Per poter utilizzare i caratteri della tastiera italiana servono due pacchetti:

- $\bullet$  font encoding, che codifica dei font per la scrittura nell'output. T1 per la codifica occidentale;
- *inputenc*: input encoding, interpreta i caratteri inseriti da tastiera nell'input. utf8 è la scelta migliore.

In questo caso i comandi da utilizzare sono allora:

\usepackage[T1]{fontenc} \usepackage[utf8]{inputenc}

- article: articoli o testi brevi, senza capitoli. Da utilizzare ad esempio per le relazioni di laboratorio;
- letter:
- book: libri, con parti e capitoli;
- **•** report: relazioni più articolate, tesi, con capitoli.

Per specificare la tipologia di testo che vogliamo comporre si usa il comando:

\documentclass[opzione1, opzione2, ...]{classe}

 $\equiv$   $\Omega$ 

**4 ロト 4 何 ト 4** 

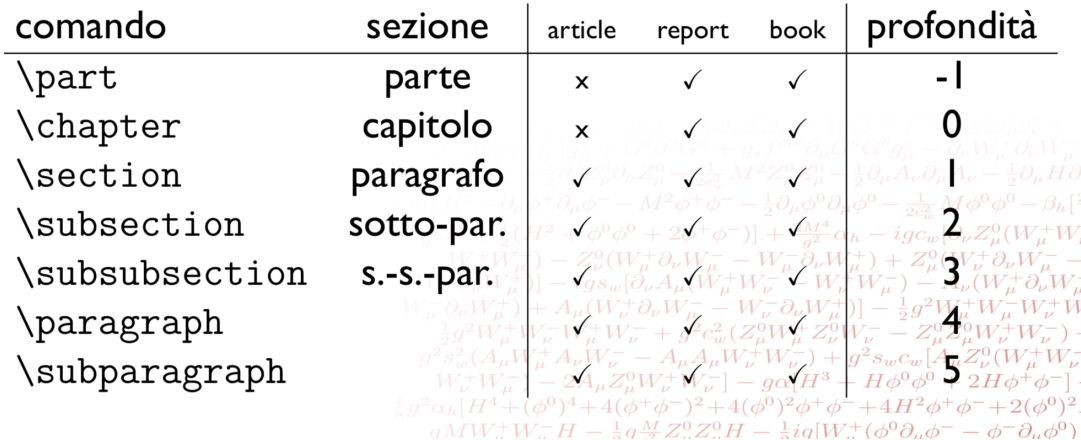

イロト イ押 トイミト イヨト ニヨー りんぺ

Utilizziamo nel preludio il seguente comando (impostato a 2 di default):

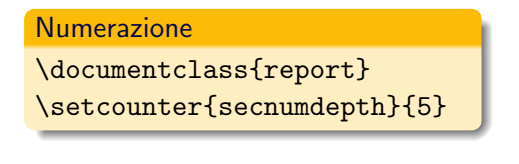

Tabella 10: Corrispondenza fra livelli e sezioni

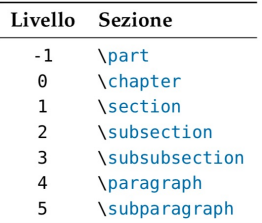

Esso serve per definire la profondità di numerazione all'interno del documento, ovvero il numero di sottoambienti che si possono annidare.

 $\Omega$ 

## Chapter 1

# Capitolo

- Sezione  $1.1$
- $1.1.1$ Sottosezione
- 1.1.1.1 Sotto-sottosezione
- 1.1.1.1.1 Paragrafo
	- $1.1.1.1.1.1$ Sottoparagrafo

 $\equiv$   $\Omega Q$ 

 $A\equiv 1+A\overline{B}+A\overline{B}+A\overline{B}+A$ 

#### Il comando

\tableofcontents

produce nel punto in cui viene dato la sezione contenente l'indice generale con relativi titolo e testatina Si può modificare la profondità dell'indice con il comando

\setcounter{tocdepth}{numero}

nel preambolo.

**K ロ ▶ | K 伺 ▶ | K 급 .** 

 $QQQ$ 

GH.

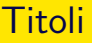

#### Il comando

\maketitle

dato dopo

\begin{document}

produce il "titolo" del documento, un blocco di informazioni definite dai comandi

\title{} \author{} \date{}

- un titolo troppo lungo per stare su una sola riga si spezza con  $\setminus\setminus$
- i vari autori di un documento scritto a più mani si separano con il comando

\and

tra i vari nomi degli autori;

LATEXstampa la data della composizione anche se

\date

non viene dato, mentre la omette se si lascia vuoto l'argomento:

\date{}

 $QQ$ 

**4 ロ ▶ 4 何 ▶** 

Gli elenchi puntati si ottengono con l'ambiente \itemize:

\begin{itemize} \item elemento1 \item elemento2

\item elemento3

\end{itemize}

**K ロ ト K 何 ト K** E. ÷ GH.  $QQQ$ November 14, 2019 21 / 24

Gli elenchi numerati si ottengono con l'ambiente \enumerate. Proviamo a usare entrambi gli ambienti:

```
\begin{enumerate}
\item Qui avremo un numero
\begin{itemize}
\item Qui avremo un pallino
\end{itemize}
\end{enumerate}
```
- $\bullet$  3 solidi di massa diversa:
	- 1. solido di massa 150 g;
	- 2. solido di massa 100 g;
	- 3. solido di massa 200 g:

イロト イ母ト イヨト

- $\bullet$  cronometro:
- · bilancia di precisione;
- $\bullet$  metro a nastro;
- $\bullet$  calibro ventesimale.

 $\equiv$  990

Qui possiamo osservare un possibile input per l'inizio di un testo, in questo caso una relazione di laboratorio, e il risultato che ci dà  $PTFX$ :

```
\documentclass{article}
\usepackage[utf8]{inputenc}
\usepackage[italian]{babel}
\date{7 Dicembre 2017}
\title{Relazione di laboratorio\\
Pendolo fisico}
\author{Gloria Cicconofri}
\begin{document}
\maketitle
\section{Obiettivo dell'esperienza}
Verifica della teoria riguardante il pendolo fisico.
```
 $\equiv$   $\rightarrow$   $\equiv$   $\land$   $\alpha \land$ 

Relazione di laboratorio Pendolo fisico

Gloria Cicconofri

7 Dicembre 2017

November 14, 2019 24 / 24

 $QQ$ 

#### Obiettivo dell'esperienza 1

Verifica della teoria riguardante il pendolo fisico.